# **Система компоновки данных (СКД)**

Используя тип отчета «СКД» вы можете выгрузить на мобильное устройство любой отчет учетной системы. Доступна предварительная установка или передача параметров из мобильного устройства.

O

Перед использованием нужно выбрать тип отчета: «СКД». Подробнее смотрите на странице [«Создание отчетов»](https://agentplus.tech/pages/viewpage.action?pageId=28476396).

ത Ограничения:

- можно использовать только параметры, без подбора,
- недоступен тип параметра: период.

#### **Разделы**

- [Создание отчета](#page-0-0) [Получение внутреннего имени отчета](#page-0-1)
	- [Создание отчета для выгрузки](#page-1-0)
- [Проверка отчета](#page-1-1)

# <span id="page-0-0"></span>**Создание отчета**

Рассмотрим создание на примере отчета «Ведомость по товарам на складах»: «Склад и доставка» «Отчеты по складу» «Ведомость по товарам на складах».

Для создания отчета нам необходимо узнать его внутреннее имя и основную схему компоновки данных.

## <span id="page-0-1"></span>**Получение внутреннего имени отчета**

- запустите конфигуратор,
- откройте конфигурацию,
- выберите в дереве объектов слева «Отчеты»,
- найдите отчет «ВедомостьПоТоварамНаСкладах» и откройте его,
- запишите имя отчета и основную схему компоновки данных.

У нас получился путь «Отчеты» «ВедомостьПоТоварамНаСкладах» «ОсновнаяСхемаКомпоновкиДанных».

Закрываем конфигуратор и запускаем конфигурацию в обычном режиме.

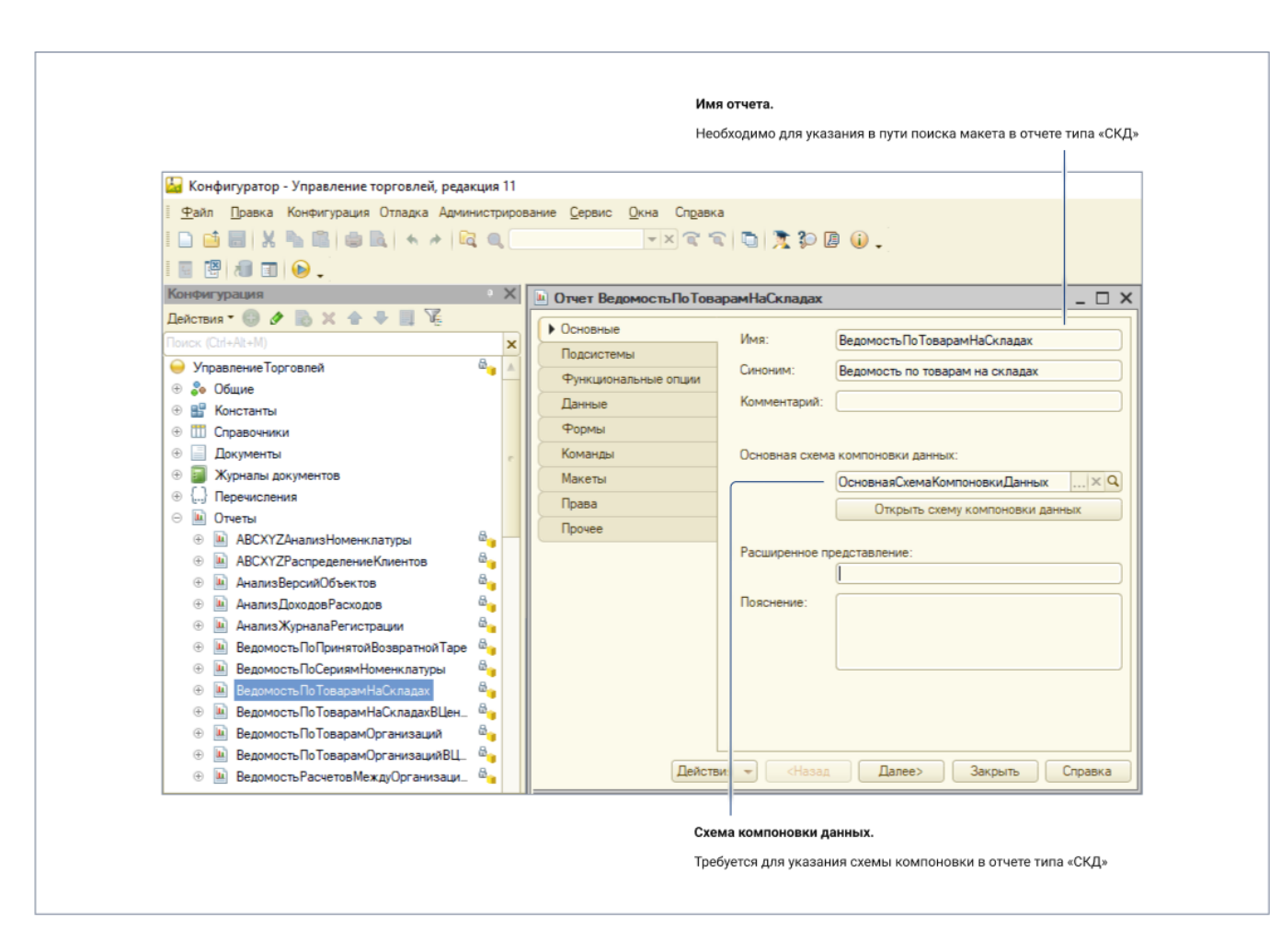

## <span id="page-1-0"></span>**Создание отчета для выгрузки**

Переходим на вкладку «Настройки СКД» и заменяем в поле «Макета» ИмяОтчета на имя, которое мы узнали в конфигураторе. Также можно указать в параметрах метода «ПолучитьМаке» схему компоновки данных.

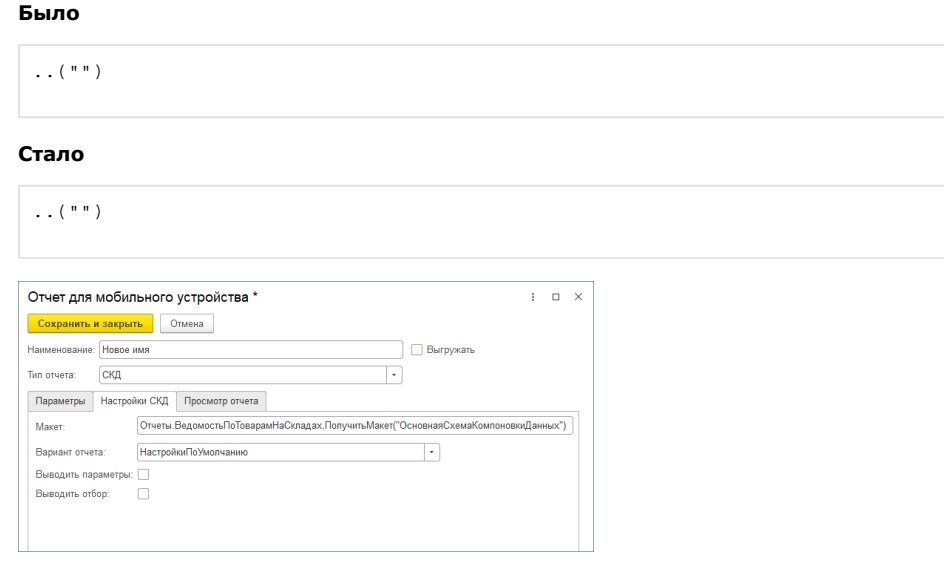

#### **Настройки отчета по типу «СКД»**

- Макет функция запроса макета отчета.
- Вариант отчета выбор варианта отчета.
- Выводить параметры в шапку отчета добавляется строка «Параметры».
- <span id="page-1-1"></span>Выводить отбор — в шапку отчета добавляется строка «Отбор».

# **Проверка отчета**

Для просмотра перейдите на вкладку «Просмотр отчета» и нажмите кнопку «Сформировать отчет».

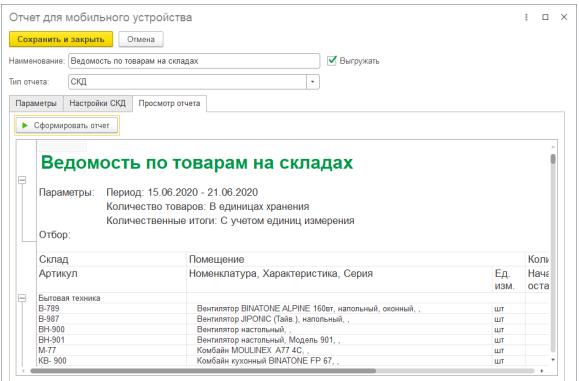

Пример отчета «СКД» на мобильном устройстве.

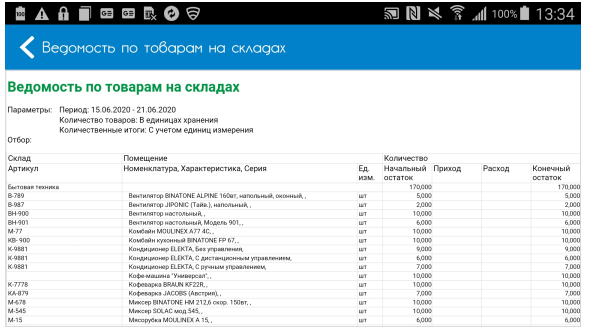

### **Смотрите также**

- [Создание отчетов](https://agentplus.tech/pages/viewpage.action?pageId=28476396)
- [Использование параметров](https://agentplus.tech/pages/viewpage.action?pageId=28476423)
- [Примеры отчетов](https://agentplus.tech/pages/viewpage.action?pageId=28476198)